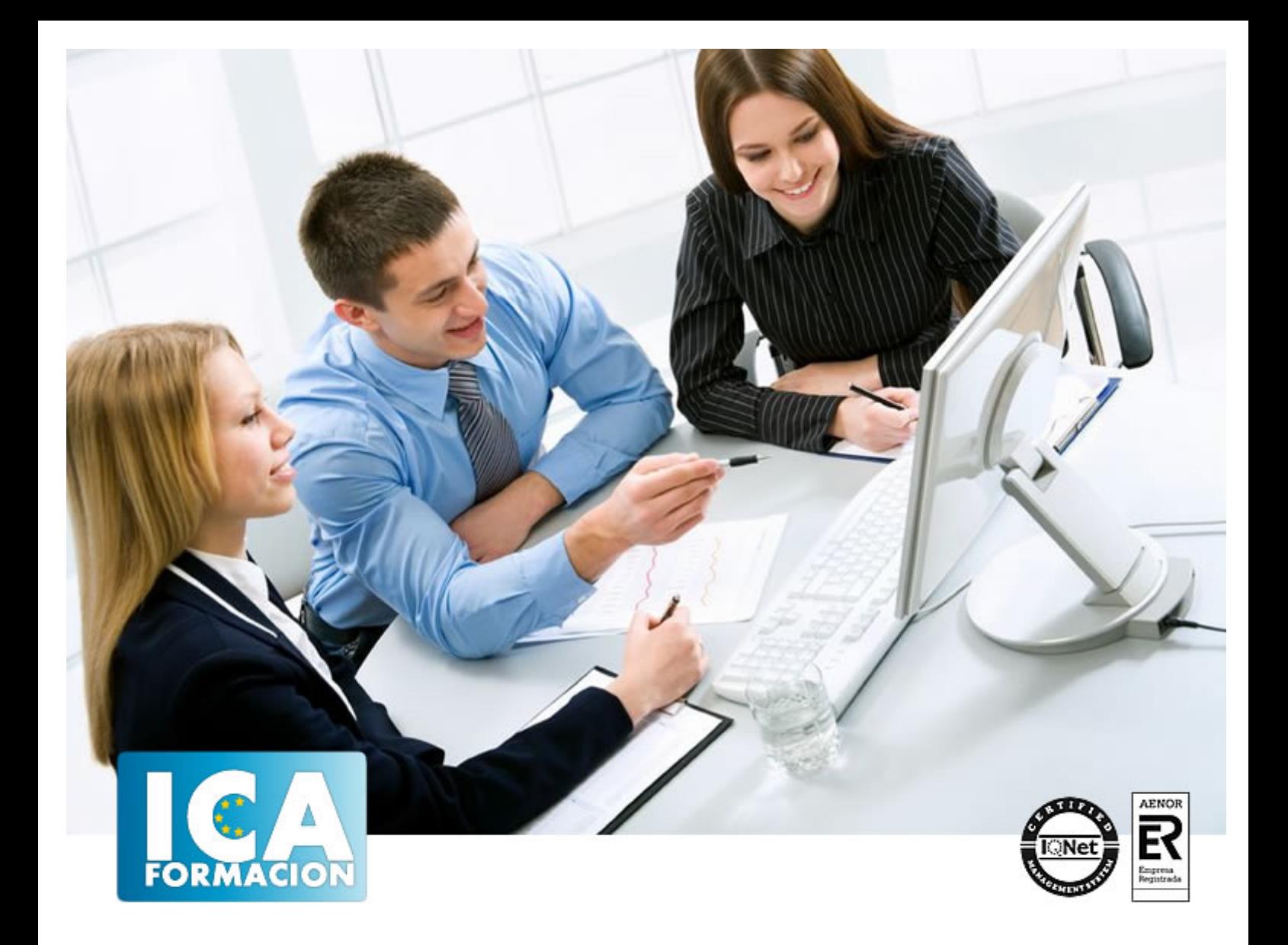

# **Autocad 2008 2D Y 3D**

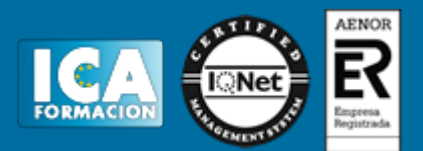

# **Autocad 2008 2D Y 3D**

**Duración:** 60 horas

**Precio:** 420 euros.

**Modalidad:** A distancia

# **Metodología:**

El Curso será desarrollado con una metodología a Distancia/on line. El sistema de enseñanza a distancia está organizado de tal forma que el alumno pueda compatibilizar el estudio con sus ocupaciones laborales o profesionales, también se realiza en esta modalidad para permitir el acceso al curso a aquellos alumnos que viven en zonas rurales lejos de los lugares habituales donde suelen realizarse los cursos y que tienen interés en continuar formándose. En este sistema de enseñanza el alumno tiene que seguir un aprendizaje sistemático y un ritmo de estudio, adaptado a sus circunstancias personales de tiempo

El alumno dispondrá de un extenso material sobre los aspectos teóricos del Curso que deberá estudiar para la realización de pruebas objetivas tipo test. Para el aprobado se exigirá un mínimo de 75% del total de las respuestas acertadas.

El Alumno tendrá siempre que quiera a su disposición la atención de los profesionales tutores del curso. Así como consultas telefónicas y a través de la plataforma de teleformación si el curso es on line. Entre el material entregado en este curso se adjunta un documento llamado Guía del Alumno dónde aparece un horario de tutorías telefónicas y una dirección de e-mail dónde podrá enviar sus consultas, dudas y ejercicios El alumno cuenta con un período máximo de tiempo para la finalización del curso, que dependerá del tipo de curso elegido y de las horas del mismo.

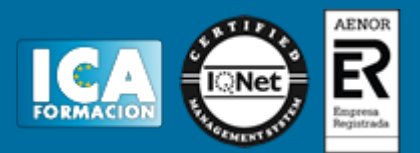

# **Profesorado:**

Nuestro Centro fundado en 1996 dispone de 1000 m2 dedicados a formación y de 7 campus virtuales.

Tenemos una extensa plantilla de profesores especializados en las diferentes áreas formativas con amplia experiencia docentes: Médicos, Diplomados/as en enfermería, Licenciados/as en psicología, Licencidos/as en odontología, Licenciados/as en Veterinaria, Especialistas en Administración de empresas, Economistas, Ingenieros en informática, Educadodores/as sociales etc…

El alumno podrá contactar con los profesores y formular todo tipo de dudas y consultas de las siguientes formas:

-Por el aula virtual, si su curso es on line -Por e-mail -Por teléfono

# **Medios y materiales docentes**

-Temario desarrollado.

-Pruebas objetivas de autoevaluación y evaluación.

-Consultas y Tutorías personalizadas a través de teléfono, correo, fax, Internet y de la Plataforma propia de Teleformación de la que dispone el Centro.

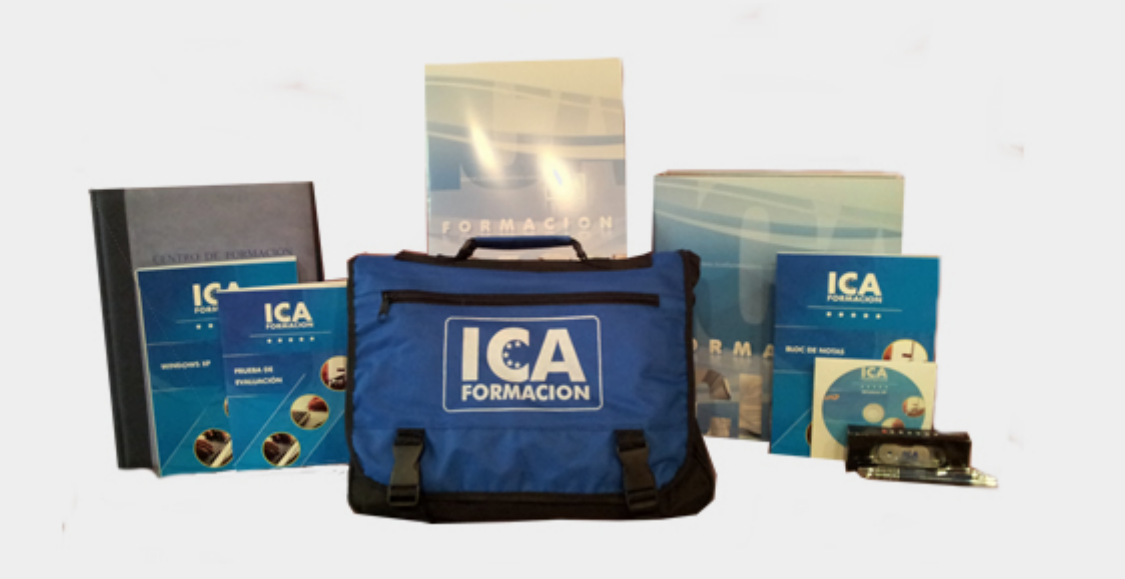

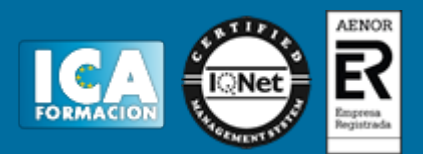

# **Titulación:**

Una vez finalizado el curso, el alumno recibirá por correo o mensajería la titulación que acredita el haber superado con éxito todas las pruebas de conocimientos propuestas en el mismo.

# **Programa del curso:**

**OBJETIVOS:** Este curso, centrado en la versión más reciente de este potente programa, está indicado para aquellas personas que deseen dominar el diseño asistido por ordenador. Autocad le suministra una capacidad para el dibujo 2D y 3D ilimitada y espectacular. La formación que recibirá al realizar este programa formativo abarca las 3 dimensiones, por lo que es realmente completo, utilizando una pedagogía eminentemente práctica y efectiva que le permitirá avanzar fácilmente. Imprescindible el manejo de esta aplicación en numerosos entornos profesionales: Arquitectura, ingenierías, diseños industriales… VER ÍNDICE

## **1 Primer contacto con AutoCAD**

- 1.1 Información del programa
- 1.2 Novedades de AutoCAD 2008
- 1.3 Requisitos del sistema
- 1.4 Ejecución de AutoCAD
- 1.5 Taller de novedades de AutoCAD
- 1.6 Cuadro de diálogo Inicio
- 1.7 Abrir un dibujo existente
- 1.8 Empezar un dibujo desde el principio
- 1.9 Empezar un dibujo basado en una plantilla
- 1.10 Utilizar asistentes para configurar un dibujo nuevo
- 1.11 Buscar archivos de dibujo para abrirlos
- 1.12 Guardar archivos de dibujo
- 1.13 Cerrar un dibujo
- 1.14 Salir de AutoCAD
- 1.15 Práctica Creación de dibujos nuevos
- 1.16 Simulación Cargar el programa
- 1.17 Simulación Activar la visualización del cuadro de diálogo Inicio
- 1.18 Simulación Abrir un dibujo guardado
- 1.19 Simulación Abrir un dibujo parcialmente
- 1.20 Simulación Iniciar un dibujo utilizando el asistente
- 1.21 Simulación Abandonar la aplicación
- 1.22 Cuestionario: Primer contacto con AutoCAD

### **2 Interfaz y entorno de dibujo**

- 2.1 La pantalla de trabajo del nuevo AutoCAD
- 2.2 Uso del ratón
- 2.3 Menús contextuales

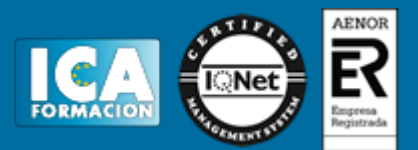

- 2.4 Organización de las Ventanas de vista
- 2.5 Guardar la configuración de Ventanas gráficas
- 2.6 Visualización del dibujo
- 2.7 Zoom
- 2.8 Zoom en tiempo real
- 2.9 Encuadre en tiempo real
- 2.10 Vista aérea
- 2.11 Vista preliminar
- 2.12 Configurar la visualización de la interfaz
- 2.13 Perfiles de usuario
- 2.14 Práctica Creación de una pieza mecánica
- 2.15 Práctica Visualización con Zoom y Encuadre
- 2.16 Simulación Desactivar los menús contextuales del Área de dibujo
- 2.17 Simulación Configurar el Área de dibujo en varias Ventanas gráficas
- 2.18 Simulación Subdividir una Ventana gráfica
- 2.19 Simulación Unir dos ventanas
- 2.20 Simulación Guardar la configuración de una Ventana gráfica
- 2.21 Simulación Cargar una configuración guardada
- 2.22 Simulación Obtener una vista preliminar de un dibujo
- 2.23 Simulación Crear un perfil de usuario con Área de dibujo de color rojo
- 2.24 Cuestionario: Interfaz y entorno de dibujo

# **3 Configurando el dibujo**

- 3.1 Conjuntos de planos
- 3.2 Interfaz del Administrador de conjuntos de planos
- 3.3 Escala
- 3.4 Estableciendo la escala
- 3.5 Definición de la disposición del dibujo
- 3.6 Unidades de dibujo
- 3.7 Capas
- 3.8 Utilización de capas
- 3.9 Creación de capas
- 3.10 Convertir una capa en actual
- 3.11 Fijar como actual la capa del objeto
- 3.12 Desactivar y activar capas
- 3.13 Inutilización de capas
- 3.14 Bloquear y desbloquear capas
- 3.15 Cambio de las propiedades de las capas
- 3.16 Filtración de capas
- 3.17 Eliminación de capas
- 3.18 Capa previa
- 3.19 Estados de capa
- 3.20 Simulación Crear un conjunto de planos nuevos
- 3.21 Simulación Establecer las unidades de dibujo
- 3.22 Simulación Crear una capa nueva
- 3.23 Simulación Desactivar el contenido de una capa
- 3.24 Simulación Filtrar la visualización de capas
- 3.25 Simulación Eliminar una capa
- 3.26 Cuestionario: Configurando el dibujo

# **4 Ayudas de dibujo**

- 4.1 Dibujo de forma precisa
- 4.2 Rejilla
- 4.3 Modo Forzcursor
- 4.4 Referencias de dibujo
- 4.5 Activación de referencias a objetos implícitas
- 4.6 El modo Orto

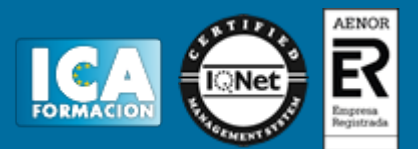

- 4.7 AutoTrack
- 4.8 Entrada dinámica
- 4.9 Punto
- 4.10 Dividir un objeto
- 4.11 Graduar un objeto
- 4.12 Caja de herramientas Consultar
- 4.13 Línea auxiliar
- 4.14 Rayos
- 4.15 Igualar propiedades
- 4.16 Práctica Utilización del rastreo y de Autosnap
- 4.17 Simulación Configurar los límites de la rejilla
- 4.18 Simulación Configurar el intervalo de la rejilla
- 4.19 Simulación Activar y definir la distancia de resolución
- 4.20 Simulación Activar referencias a objetos
- 4.21 Simulación Configurar el tamaño y estilo de un punto
- 4.22 Cuestionario: Ayudas de dibujo

# **5 Sistemas de coordenadas**

- 5.1 Sistemas de coordenadas universal
- 5.2 Visualización de coordenadas de la posición del cursor
- 5.3 Coordenadas en AutoCAD
- 5.4 Introducción de coordenadas
- 5.5 Cambiar y girar el sistema de coordenadas
- 5.6 Visualización del icono SCP
- 5.7 Trabajar con el SCP
- 5.8 Utilización de los SCP ortogonales predefinidos
- 5.9 Parámetros del icono SCP
- 5.10 Práctica Coordenadas relativas y polares
- 5.11 Simulación Dibujar con coordenadas absolutas
- 5.12 Simulación Dibujar con coordenadas relativas
- 5.13 Simulación Dibujar con coordenadas polares
- 5.14 Simulación Desactivar la visualización del icono SCP
- 5.15 Simulación Cambiar la apariencia del icono SCP
- 5.16 Simulación Cargar un SCP ortogonal predefinido
- 5.17 Cuestionario: Sistemas de coordenadas

#### **6 Dibujo, regiones y sombreados**

- 6.1 Línea
- 6.2 Trabajando con tipos de líneas
- 6.3 Escala de tipos de línea
- 6.4 Asignación de grosores de línea
- 6.5 Línea múltiple
- 6.6 Estilos de líneas múltiples
- 6.7 Polilínea
- 6.8 Polígono
- 6.9 Rectángulo
- 6.10 Arco
- 6.11 Círculo
- 6.12 Spline
- 6.13 Elipse
- 6.14 Nube de revisión
- 6.15 Creación de regiones
- 6.16 Regiones de composición
- 6.17 Sombreado de áreas
- 6.18 Detección de islas en un sombreado
- 6.19 Patrones de sombreado
- 6.20 Rellenos de gradiente

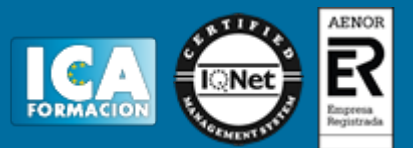

- 6.21 Práctica Dibujo y edición con arcos y círculos
- 6.22 Práctica Paraguas
- 6.23 Práctica Dibujo de objetos con líneas múltiples
- 6.24 Práctica Edición de sombreados
- 6.25 Simulación Cargar un tipo de línea
- 6.26 Simulación Eliminar un tipo de línea
- 6.27 Simulación Cambiar la escala de los tipos de líneas
- 6.28 Simulación Establecer un grosos de línea
- 6.29 Simulación Crear un estilo de línea múltiple
- 6.30 Cuestionario: Dibujo, regiones y sombreados

#### **7 Modificación de objetos**

- 7.1 Dibujo de manera eficiente
- 7.2 Presentación general de las propiedades de objeto
- 7.3 Modificación de las propiedades de los objetos
- 7.4 Uso de las Barras de herramientas Propiedades y Capas
- 7.5 Copiar objeto
- 7.6 Simetría
- 7.7 Desfase
- 7.8 Matriz
- 7.9 Desplazar
- 7.10 Girar
- 7.11 Escala
- 7.12 Estirar
- 7.13 Recortar
- 7.14 Alargar
- 7.15 Partir
- 7.16 Juntar
- 7.17 Chaflán
- 7.18 Empalme
- 7.19 Descomponer
- 7.20 Editar sombreado
- 7.21 Editar polilínea
- 7.22 Editar spline
- 7.23 Práctica Modificación precisa de objetos
- 7.24 Práctica Creación precisa de un dibujo nuevo
- 7.25 Práctica Creación de un ensamblaje
- 7.26 Práctica Círculos tangentes
- 7.27 Práctica Cuchara
- 7.28 Práctica Gancho
- 7.29 Simulación Crear una matriz rectangular
- 7.30 Cuestionario: Modificación de objetos

### **8 Textos, acotaciones y tablas**

- 8.1 Creación y modificación de texto
- 8.2 Creación de líneas de texto
- 8.3 Estilos de texto
- 8.4 Conceptos de acotación
- 8.5 Partes de una cota
- 8.6 Administrador del estilo de cota
- 8.7 Acotación lineal
- 8.8 Acotación alineada
- 8.9 Longitud de arco
- 8.10 Cotas por coordenadas
- 8.11 Acotación de radios y diámetros
- 8.12 Cotas radiales con recodo
- 8.13 Acotación angular

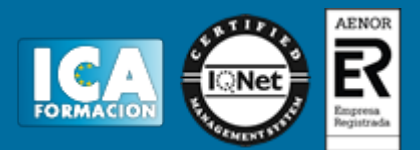

- 8.14 Acotación rápida
- 8.15 Línea base
- 8.16 Acotación continúa
- 8.17 Ajuste del espacio entre cotas
- 8.18 Cortes de cota
- 8.19 Tolerancia
- 8.20 Marca de centro
- 8.21 Cota de inspección
- 8.22 Cota lineal con recodo
- 8.23 Edición de cotas
- 8.24 Acotación asociativa
- 8.25 Tablas
- 8.26 Práctica Sección bordillo
- 8.27 Práctica Soporte
- 8.28 Práctica Pieza sólida 1
- 8.29 Práctica Pieza sólida 2
- 8.30 Práctica Acotación de ensamblaje
- 8.31 Simulación Crear un estilo de texto
- 8.32 Simulación Crear un estilo de cota
- 8.33 Simulación Crear una tabla
- 8.34 Cuestionario: Textos, acotaciones y tablas

#### **9 Bloques y atributos**

- 9.1 Trabajar con bloques y atributos
- 9.2 Crear bloque
- 9.3 Insertar bloque
- 9.4 Definición de atributos
- 9.5 Crear atributos
- 9.6 Modificación de los atributos de un bloque
- 9.7 Extracción de la información de un atributo
- 9.8 Práctica Cocina
- 9.9 Práctica Oficina
- 9.10 Práctica Coche
- 9.11 Práctica Barco
- 9.12 Cuestionario: Bloques y atributos

#### **10 AutoCAD DesignCenter**

- 10.1 Trabajar con el contenido de los dibujos
- 10.2 Barra de herramientas de AutoCAD DesignCenter
- 10.3 Paleta de AutoCAD DesignCenter
- 10.4 Insertar bloques con DesignCenter
- 10.5 Insertar imágenes raster con DesignCenter
- 10.6 Copiar capas desde DesignCenter
- 10.7 Práctica Utilización de AutoCAD DesignCenter

# **11 Creación de presentaciones y trazados**

- 11.1 Trabajo con presentaciones
- 11.2 Creación de una presentación
- 11.3 Administrador de configuraciones de página
- 11.4 Barra de herramientas Ventanas gráficas
- 11.5 Ventanas flotantes
- 11.6 Ventanas flotantes no rectangulares
- 11.7 Redefinir el contorno de una ventana flotante
- 11.8 Selección y configuración de trazadores
- 11.9 Asignación de plumillas
- 11.10 Práctica Espacio modelo y espacio papel
- 11.11 Práctica Dibujo de construcción

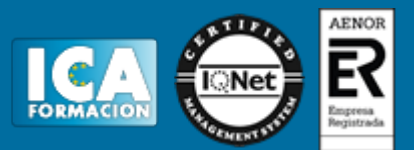

11.12 Cuestionario: Creación de presentaciones y trazados

#### **12 Trabajo en 3D**

- 12.1 Conceptos básicos sobre 3D
- 12.2 Vistas estándar
- 12.3 Vistas isométricas
- 12.4 Definición de un sistema de coordenadas en el espacio 3D
- 12.5 Trabajar con varias Ventanas gráficas
- 12.6 Uso de vistas ortogonales e isométricas
- 12.7 Barra de herramientas Vista
- 12.8 Creación de vistas de cámara
- 12.9 Visualización dinámica
- 12.10 Órbita libre
- 12.11 Órbita Continua 3D
- 12.12 Encuadre 3D
- 12.13 Zoom 3D
- 12.14 Pivotar
- 12.15 Ajustar distancia
- 12.16 Paseo y vuelo por un dibujo
- 12.17 Planos de delimitación de ajustes 3D
- 12.18 Definir una vista mediante el trípode
- 12.19 Práctica Vistas de piezas
- 12.20 Cuestionario: Trabajo en 3D

#### **13 Creación y modificación de objetos 3D**

- 13.1 Creación de objetos en 3D
- 13.2 Cara 3D
- 13.3 Malla 3D
- 13.4 Superficie reglada
- 13.5 Superficie tabulada
- 13.6 Superficie de revolución
- 13.7 Superficie definida por lados
- 13.8 Mallas 3D predefinidas
- 13.9 Creación de sólidos predefinidos
- 13.10 Prisma rectangular
- 13.11 Esfera
- 13.12 Cilindro
- 13.13 Cono
- 13.14 Cuña
- 13.15 Toroide
- 13.16 Pirámide
- 13.17 Polisólido
- 13.18 Extrusión
- 13.19 Revolución
- 13.20 Barrido
- 13.21 Solevación
- 13.22 Pulsar o tirar de áreas delimitadas
- 13.23 Operaciones booleanas con sólidos
- 13.24 Corte
- 13.25 Sección
- 13.26 Interferencia
- 13.27 Chaflán de sólidos
- 13.28 Empalme de sólidos
- 13.29 Extruir caras
- 13.30 Desplazar caras
- 13.31 Desfasar caras
- 13.32 Borrar caras

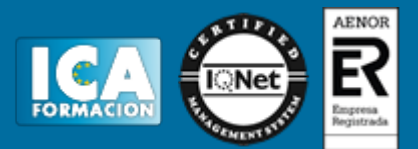

13.33 Girar caras 13.34 Inclinar caras 13.35 Copiar caras 13.36 Colorear caras 13.37 Copiar aristas 13.38 Colorear aristas 13.39 Práctica - Creación de una mesa 13.40 Práctica - Pieza sólida 3D 13.41 Práctica - Perspectiva isométrica 13.42 Práctica - Suplados 13.43 Práctica - Acotación de sólidos 13.44 Práctica - Construcción de llave 3D 13.45 Práctica - Creación de habitación en 3D 13.46 Práctica - Construcción de un templo 13.47 Cuestionario: Creación y modificación de objetos 3D

# **14 Representación y modelizado de objetos**

- 14.1 Sombreado de objetos
- 14.2 Introducción al modelizado
- 14.3 Eliminación de superficies ocultas
- 14.4 Configuración de las condiciones de modelizado
- 14.5 Creación de valores predefinidos de modelizado personalizados
- 14.6 Control del entorno de modelizado
- 14.7 Iluminación
- 14.8 Uso de sombras
- 14.9 Creación de materiales
- 14.10 Aplicación de materiales
- 14.11 Mapeado
- 14.12 Ajuste de mapas en objetos y caras
- 14.13 Guardado de imágenes modelizadas
- 14.14 Practica Renderización de una pieza sólida 3D
- 14.15 Practica Modelando vistas
- 14.16 Practica Desarrollo de una salita en 3D
- 14.17 Cuestionario: Representación y modelizado de objetos
- 14.18 Cuestionario: Cuestionario final